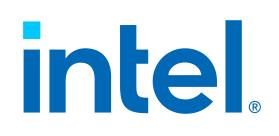

# **Intel® Endpoint Management Assistant (Intel® EMA)**

API Guide

**Intel® EMA Version: 1.7.0**

**Document update date: Tuesday, April 5, 2022**

#### **Legal Disclaimer**

Copyright 2018-2022 Intel Corporation.

This software and the related documents are Intel copyrighted materials, and your use of them is governed by the express license under which they were provided to you ("License"). Unless the License provides otherwise, you may not use, modify, copy, publish, distribute, disclose or transmit this software or the related documents without Intel's prior written permission.

This software and the related documents are provided as is, with no express or implied warranties, other than those that are expressly stated in the License.

Intel technologies may require enabled hardware, software or service activation.

No product or component can be absolutely secure.

Your costs and results may vary.

No license (express or implied, by estoppel or otherwise) to any intellectual property rights is granted by this document.

Intel disclaims all express and implied warranties, including without limitation, the implied warranties of merchantability, fitness for a particular purpose, and non-infringement, as well as any warranty arising from course of performance, course of dealing, or usage in trade.

The products and services described may contain defects or errors known as errata which may cause deviations from published specifications. Current characterized errata are available on request.

Intel technologies' features and benefits depend on system configuration and may require enabled hardware, software or service activation. Performance varies depending on system configuration. No computer system can be absolutely secure. Intel does not assume any liability for lost or stolen data or systems or any damages resulting from such losses. Check with your system manufacturer or retailer or learn more at [http://www.intel.com/technology/vpro.](http://www.intel.com/technology/vpro)

Intel, the Intel logo, and other Intel marks are trademarks of Intel Corporation or its subsidiaries. Other names and brands may be claimed as the property of others.

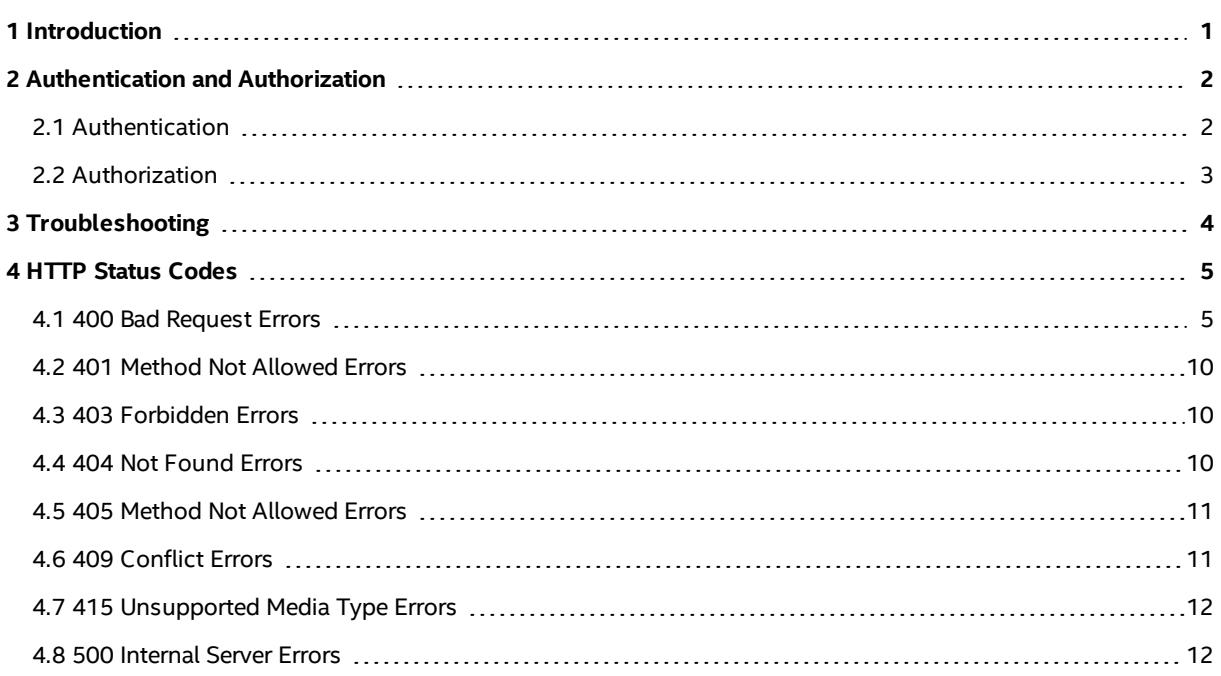

## <span id="page-3-0"></span>**1 Introduction**

Intel® Endpoint Management Assistant (Intel® EMA) is a software application that provides an easy way to manage Intel vPro® platform-based devices in the cloud, both inside and outside the firewall. Intel EMA is designed to make Intel® AMT easy to configure and use so that IT can manage devices equipped with Intel vPro platform technology without disrupting workflow. This in turn simplifies client management and can help reduce management costs for IT organizations.

Intel EMA and its management console offer IT a sophisticated and flexible management solution by providing the ability to remotely and securely connect Intel AMT devices over the cloud. Benefits include:

- Intel EMA can configure and use Intel AMT on Intel vPro platforms for out-of-band, hardware-level management
- Intel EMA can manage systems using its software-based agent, while the OS is running, on non-Intel vPro® platforms or on Intel vPro® platforms where Intel AMT is not activated
- Intel EMA can be installed on premises or in the cloud
- You can use Intel EMA's built-in user interface or call Intel EMA functionality from APIs

This document provides general information for developers about the Intel EMA Application Programming Interface (API). Detailed information about individual API URIs (such as descriptions and parameters) are available in online format and can be displayed from the installed Intel EMA application itself. After installing Intel EMA, the online HTML-based version of the API documentation is accessible from a browser at https://<your\_ema\_url>/swagger.

In addition, the online HTML-based API documentation is available for download without installing Intel EMA:

- 1. Go to [https://www.intel.com/content/www/us/en/support/articles/000055621/software/manageability](https://www.intel.com/content/www/us/en/support/articles/000055621/software/manageability-products.html)[products.html](https://www.intel.com/content/www/us/en/support/articles/000055621/software/manageability-products.html)).
- 2. Click **Detailed HTML API Documentation** to download.
- 3. Open the downloaded file **V***x***swagger.html** in a browser (Chrome works best), where "x" is the current released API version.

Code samples on how to use the API are available in the folder [Intel EMA installation package folder] \Samples.

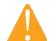

**IMPORTANT!** These samples should *never* be hosted in a production environment.

For hosting in a test environment for development purposes, copy the Samples folder to the Intel EMA website root folder (e.g., C:\inetpub\wwwroot\).

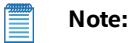

The version 4 (v4) APIs have been removed from this release of Intel EMA. The version 5 (v5) APIs will be removed in the next release of the Intel EMA API. Please upgrade any custom integration code you have created to use a new API version. We recommend you always update to the latest API version as soon as possible as older versions will be removed upon subsequent updates. If desired, you can use the "latest" API path (for example, GET /api/latest/802\_1XSetups) to ensure you are always calling the latest API version in your code.

## <span id="page-4-0"></span>**2 Authentication and Authorization**

Authentication and authorization are commonly understood terms for a framework that executes access control to ensure a secure environment and effective network management.

#### **oAuth Grant Types:**

The Intel EMA API offers two types of grants for token requests:

- Password typical token for individual end users
- <sup>l</sup> Client Credentials used for non-interactive applications (such as a CLI, a daemon, or a service) where the token is issued to the application itself instead of an end user.

#### **Windows Domain Authentication:**

<span id="page-4-1"></span>In addition to oAuth grant types, Intel EMA also offers the option to use Windows domain authentication to obtain a bearer token. For details, see **Access Tokens** in the online API details file v*X*swagger.html at [https://www.intel.com/content/www/us/en/support/articles/000055621/software/manageability-products.html.](https://www.intel.com/content/www/us/en/support/articles/000055621/software/manageability-products.html)

### **2.1 Authentication**

All requests made to the Intel EMA REST API are met with a bearer token challenge. The token can be obtained via the OAuth2 Resource Owner Password Credentials flow in the token path **https://<***your\_ema\_url***>/api/token**.

To obtain a token, generate an HTTPS POST request to the token path using the following parameters (depending on your grant type) in the message body:

- grant\_type: value can be either password or client\_credentials
- username: the resource owner's username (only for Password grant)
- password: the resource owner's password (only for Password grant)
- client id: the Client Credentials client ID (only for Client Credentials grant)
- <sup>l</sup> client\_secret: the Client Credentials secret passphrase (only for Client Credentials grant)

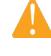

**IMPORTANT!** This token has a preset expiration: a default of 60 minutes for Password grants, and a minimum of 60 minutes for Client Credentials grants (expiration is user configured, see Client Credentials API online documentation). During that time, the token can be used to make API calls. Ensure this token is protected, similarly to a username and password.

The following example illustrates a curl command line tool using HTTPS POST to obtain a bearer token via the HTTPS POST, replacing the placeholder values <in brackets>:

For Password grant:

- $\bullet$  \$ curl -k -d "grant\_type
	- e=password&username=<user@yourdomain.com>&password=<password>" https://<your\_ema\_ url>/api/token

For Client Credentials grant:

<sup>l</sup> \$ curl -k -d "grant\_type=client\_credentials&client\_id=<Guid> &client\_secret=<passphrase>" https://<your\_ema\_url>/api/token

To use the bearer token to access an Intel EMA Uniform Resource Identifier (URI), set the token in the request header as depicted in the following example with curl:

<sup>l</sup> curl -H "Authorization: Bearer <token> " https://<your\_ema\_url>/api/v3/<endpoint>

### <span id="page-5-0"></span>**2.2 Authorization**

To use the REST API, callers must be in a specific role required by the URI. Role-based security supports authorization by making authorization decisions based on the user's identity or role membership.

The authorization process determines whether a specific user or client application has the necessary permissions to enforce specific commands or operations.

For Password grants, these permissions are based on user roles. A role is a set of principles that are under the same umbrella of privileges, security-wise. Thus, in the case of Intel EMA, the system uses role membership to determine whether a user is authorized to perform a requested action.

For Password grants, these roles are:

- <sup>l</sup> **Global Administrator:** This role performs user management, tenant management, and server management. The Global Administrator does not perform endpoint management and does not (and cannot) belong to any endpoint group. The Global Administrator's control spans all tenants in a single Intel EMA server installation instance.
- <sup>l</sup> **Tenant Administrator:** This role is specific to a particular tenant and can perform all operations (user management, endpoint management, Intel AMT Discovery) under that tenant. Therefore, the Tenant Administrator does not (and cannot) belong to any user group in its tenant. A Tenant Administrator user cannot manage a Global Administrator user.
- <sup>l</sup> **Account Manager:** This role is specific to a particular tenant, and can perform user management only. However, an Account Manager cannot manage users with higher-level roles (e.g., a Tenant Administrator or Global Administrator). Account Managers cannot perform endpoint management, and therefore cannot belong to any user group.
- <sup>l</sup> **Endpoint Group Creator:** This role is specific to a particular tenant. It can perform endpoint management, as well as create new endpoint groups and manage Intel AMT Profiles. An Endpoint Group Creator can be a member of multiple user groups and can manage all groups to which they belong. Endpoint Group Creators cannot perform user management. However, they can see the list of all user groups and the list of all Endpoint Group Creators and Endpoint Group Users in that tenant (i.e., user roles in that tenant that are equal or lower in the user role hierarchy; they cannot see Account Managers, Tenant Administrators, or Global Administrators).
- <sup>l</sup> **Endpoint Group User:** This role is specific to a particular tenant, and can perform endpoint management only. Endpoint Group Users can be members of multiple user groups, but they cannot perform user management, and can only view their own user information.

See the *Intel® EMA Administration and Usage Guide* document for further information about the user roles.

For Client Credentials grants, such permissions are based on "scope," not "role". A client application's scope determines what that application can do within Intel EMA. In this release, there is only one supported scope:

<sup>l</sup> **Endpoint management:** can manage (any In Band or Out-of-Band operation) and provision any endpoint within a given Tenant, regardless of which user groups or endpoint groups to which the endpoint belongs.

Authorization enables you to make more granular choices when it comes to granting access to specific resources. There are authorization filters that are triggered before an action is requested to verify if the requesting user has the necessary privileges to perform the action. If the request is not authorized, the filter returns an error message and the action is not executed.

## <span id="page-6-0"></span>**3 Troubleshooting**

The Intel EMA Server uses the NLog to log Intel EMA API errors and debug information. The configuration file is located in **c:\inetpub\wwwroot\NLog.config**.

The default directory where the troubleshooting logs are written is **C:\Program Files (x86)\Intel\Platform Manager\EMALogs**.

Troubleshooting logs are written in the subdirectory EmaWebApiLogs within, which is a directory for each tenant.

For this release, the write permission to **C:\Program Files (x86)\Intel\Platform Manager\EMALogs** must be configured for the system account **IIS AppPool\DefaultAppPool**.

#### **Figure 1: EMALogs Properties**

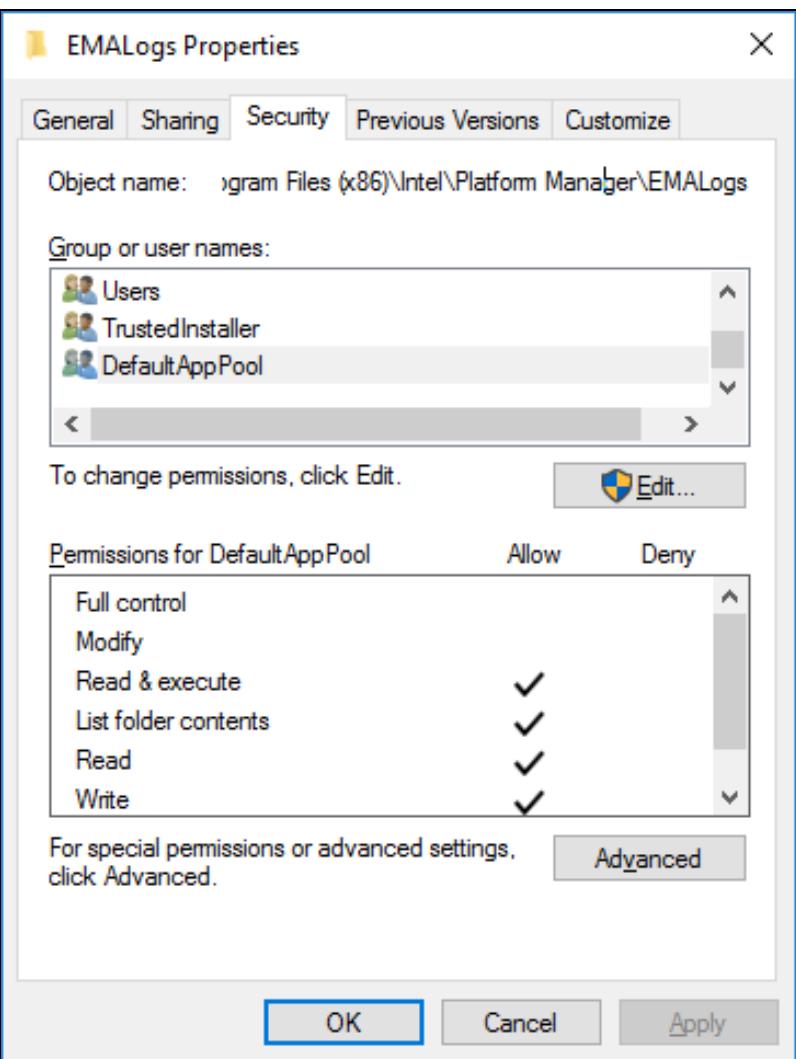

## <span id="page-7-0"></span>**4 HTTP Status Codes**

The Intel EMA API uses HTTP status codes that generally follow REST conventions where 2xx indicates success, 4xx indicates client errors, and 5xx indicates server errors. The following error codes are commonly used in the Intel EMA API.

- **200 OK**: Successful request with content returned.
- <sup>l</sup> **204 No Content**: Successful request with no content returned.
- <sup>l</sup> **400 Bad Request**: bad request from the client.
- <sup>l</sup> **401 Unauthorized**: the client is not authenticated.
- **403 Forbidden**: the client does not have the correct permissions to access the resource.
- **404 Not Found:** the requested resource is not found.
- **405 Method Not Allowed**: the requested method is not supported by the resource.
- <sup>l</sup> **409 Conflict**: the request could not be completed do to a conflict with the current state of the resource.
- <sup>l</sup> **415 Unsupported Media Type**: the resource does not support the media type from the request.
- <sup>l</sup> **500 Internal Server Error**: the server encountered an unexpected error.

In some cases the error messages will be returned as the Intel EMA API Extended Errors in following format:

```
{
  "Message": {
    "ExtendedCode": string,
    "ExtendedMessage": "string"
   }
}
```
### <span id="page-7-1"></span>**4.1 400 Bad Request Errors**

The following is a table listing the Intel EMA API Extended Errors for error code 400.

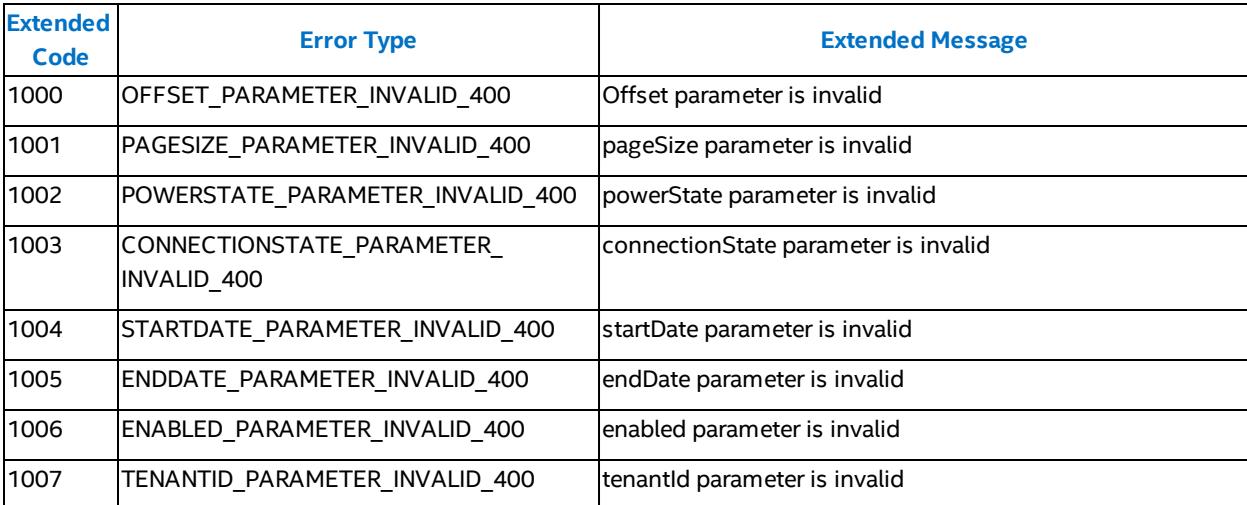

**Table 1: 400 Extended Intel® EMA API Errors**

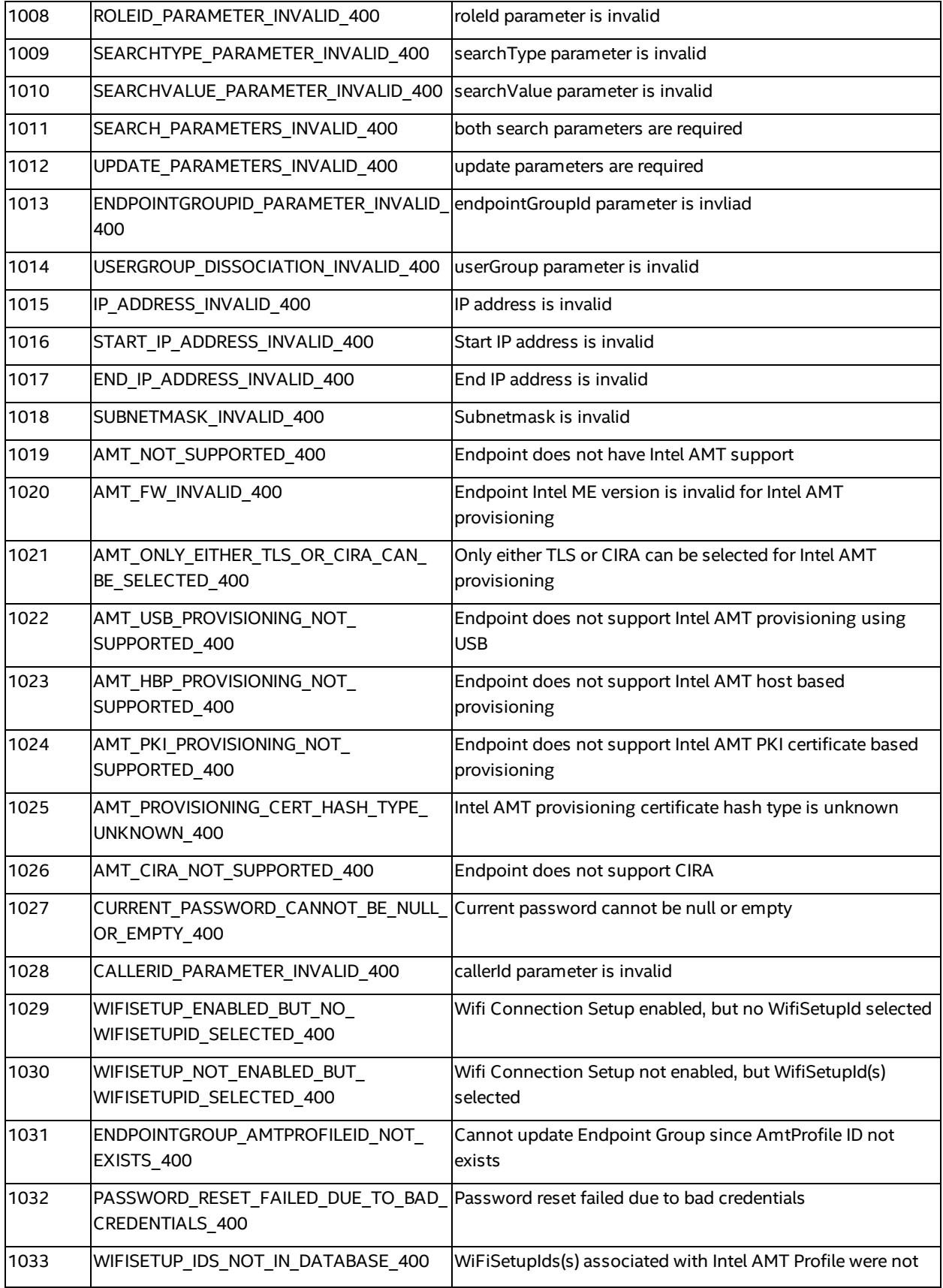

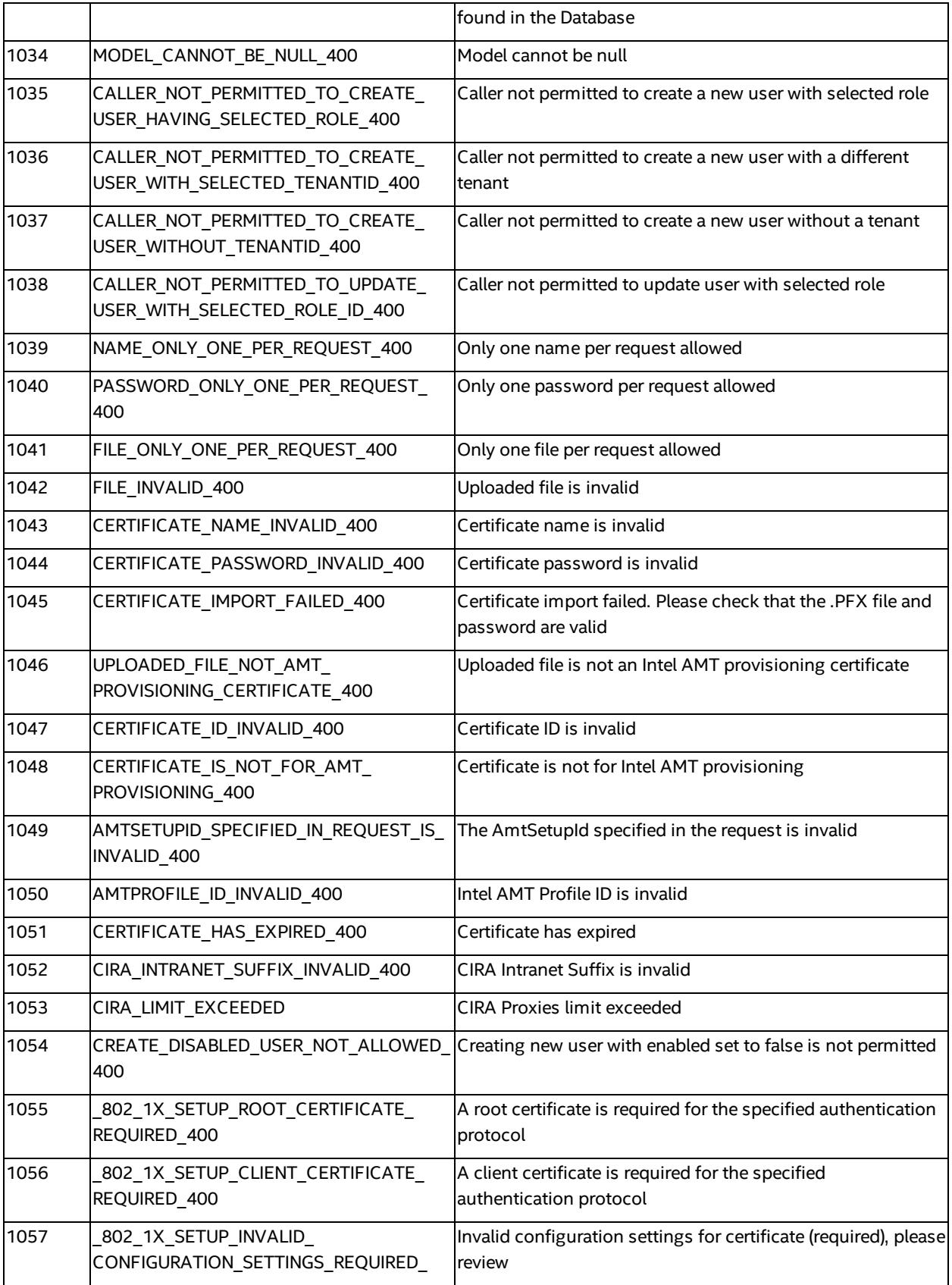

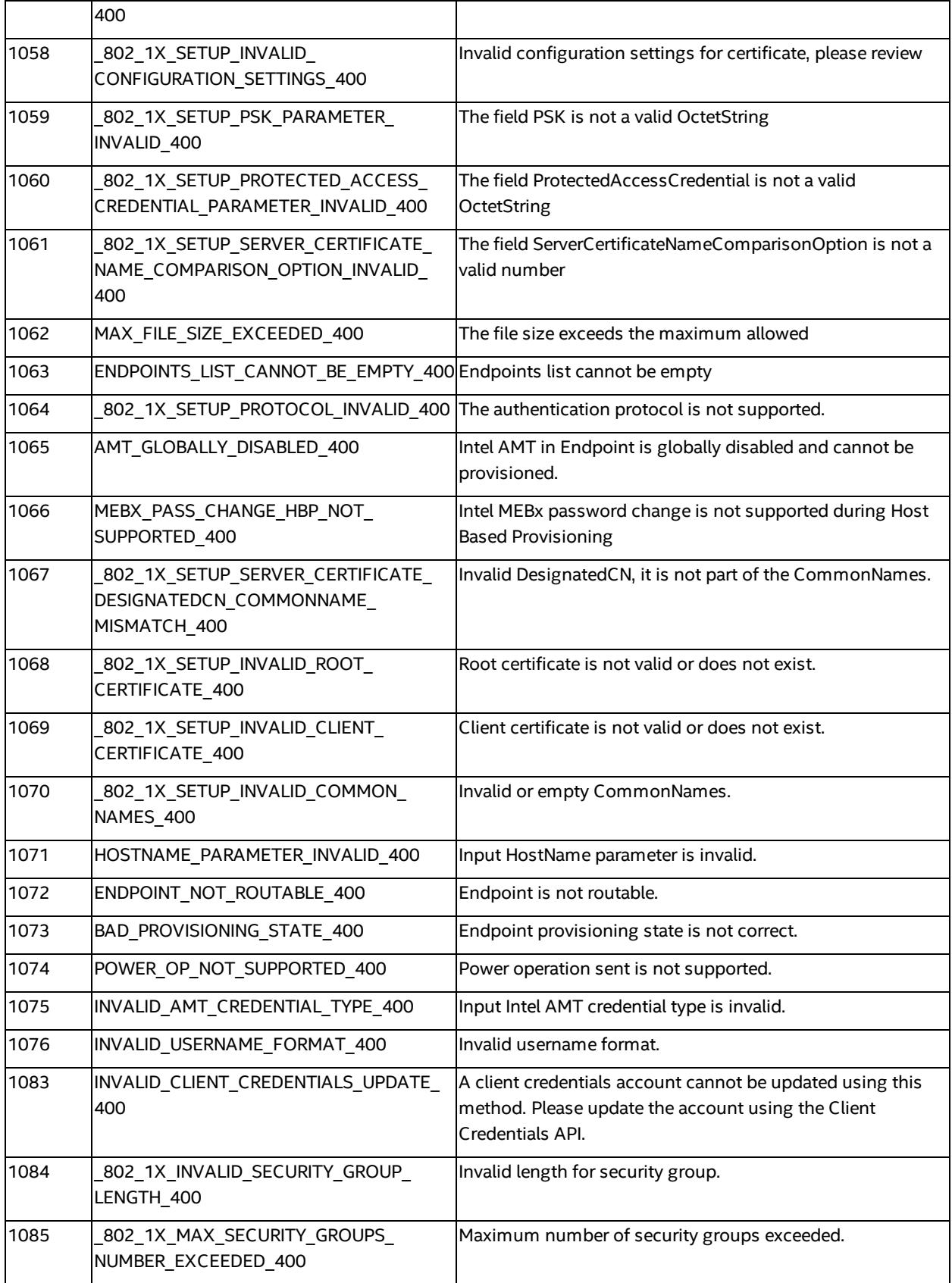

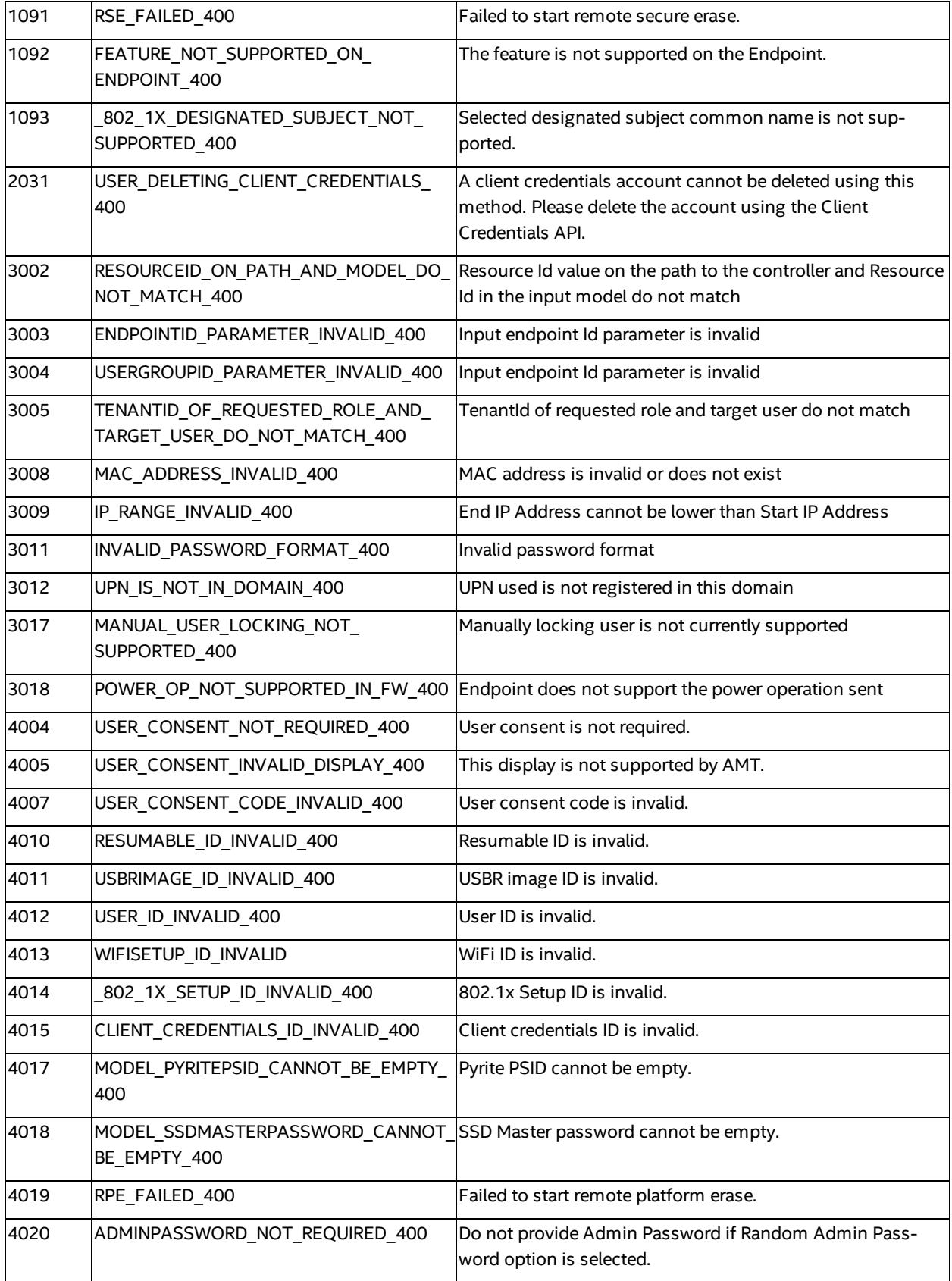

### <span id="page-12-0"></span>**4.2 401 Method Not Allowed Errors**

The following is a table listing the Intel EMA API Extended Errors for error code 401.

**Table 2: 401 Intel® EMA API Extended Errors**

| <b>Extended</b><br>Code | <b>Error Type</b>                              | <b>Extended Message</b>                                                                                   |
|-------------------------|------------------------------------------------|----------------------------------------------------------------------------------------------------|
| 4000                    | UNAUTHORIZED USER NOT<br><b>REGISTERED 401</b> | User is not registered in Intel EMA system                                                                |
| 4001                    | 401                                            | INVALID USERNAME OR PASSWORD The user name or password may be incorrect, or the account<br>may be locked. |

### <span id="page-12-1"></span>**4.3 403 Forbidden Errors**

The following is a table listing the Intel EMA API Extended Errors for error code 403.

#### **Table 3: 403 Intel® EMA API Extended Errors**

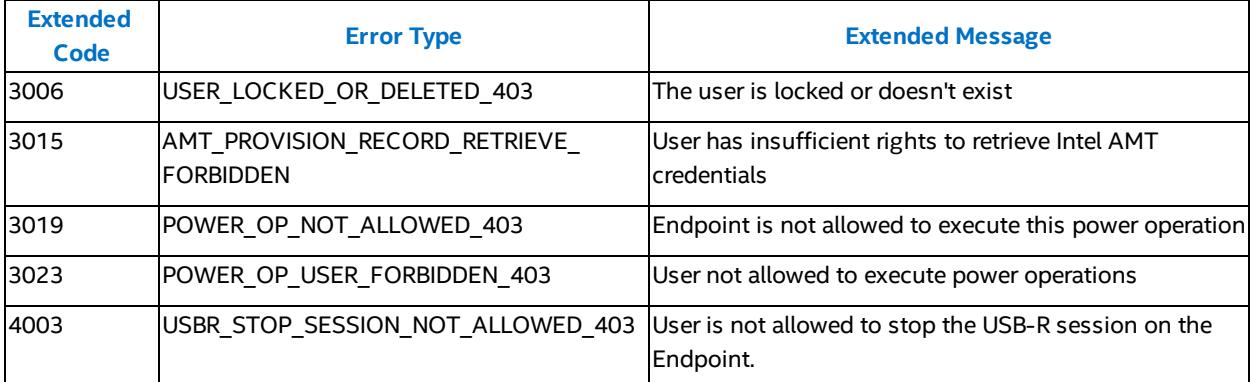

#### <span id="page-12-2"></span>**4.4 404 Not Found Errors**

The following is a table listing the Intel EMA API Extended Errors for error code 404.

#### **Table 4: 404 Intel® EMA API Extended Errors**

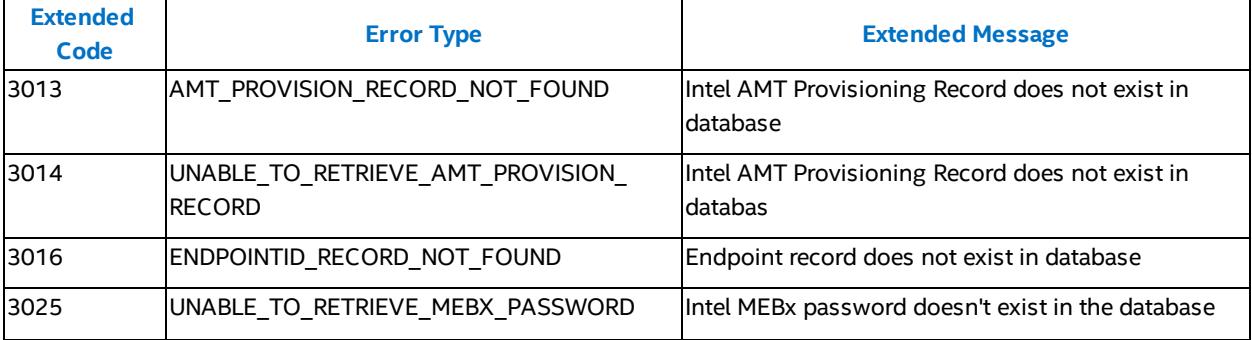

<span id="page-13-0"></span>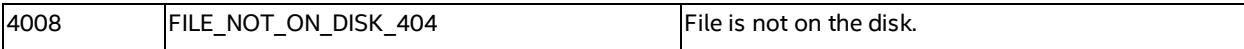

### **4.5 405 Method Not Allowed Errors**

The following is a table listing the Intel EMA API Extended Errors for error code 405.

**Table 5: 405 Intel® EMA API Extended Errors**

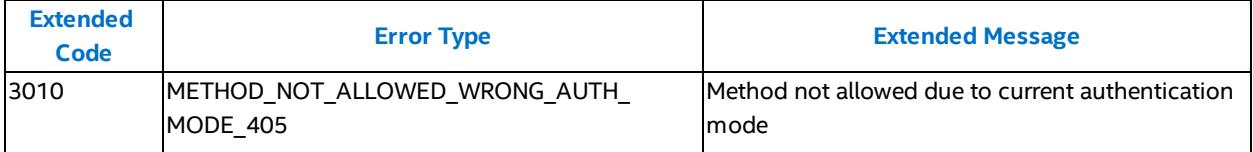

### <span id="page-13-1"></span>**4.6 409 Conflict Errors**

The following is a table listing the Intel EMA API Extended Errors for error code 409.

#### **Table 6: 409 Extended Intel® EMA API Errors**

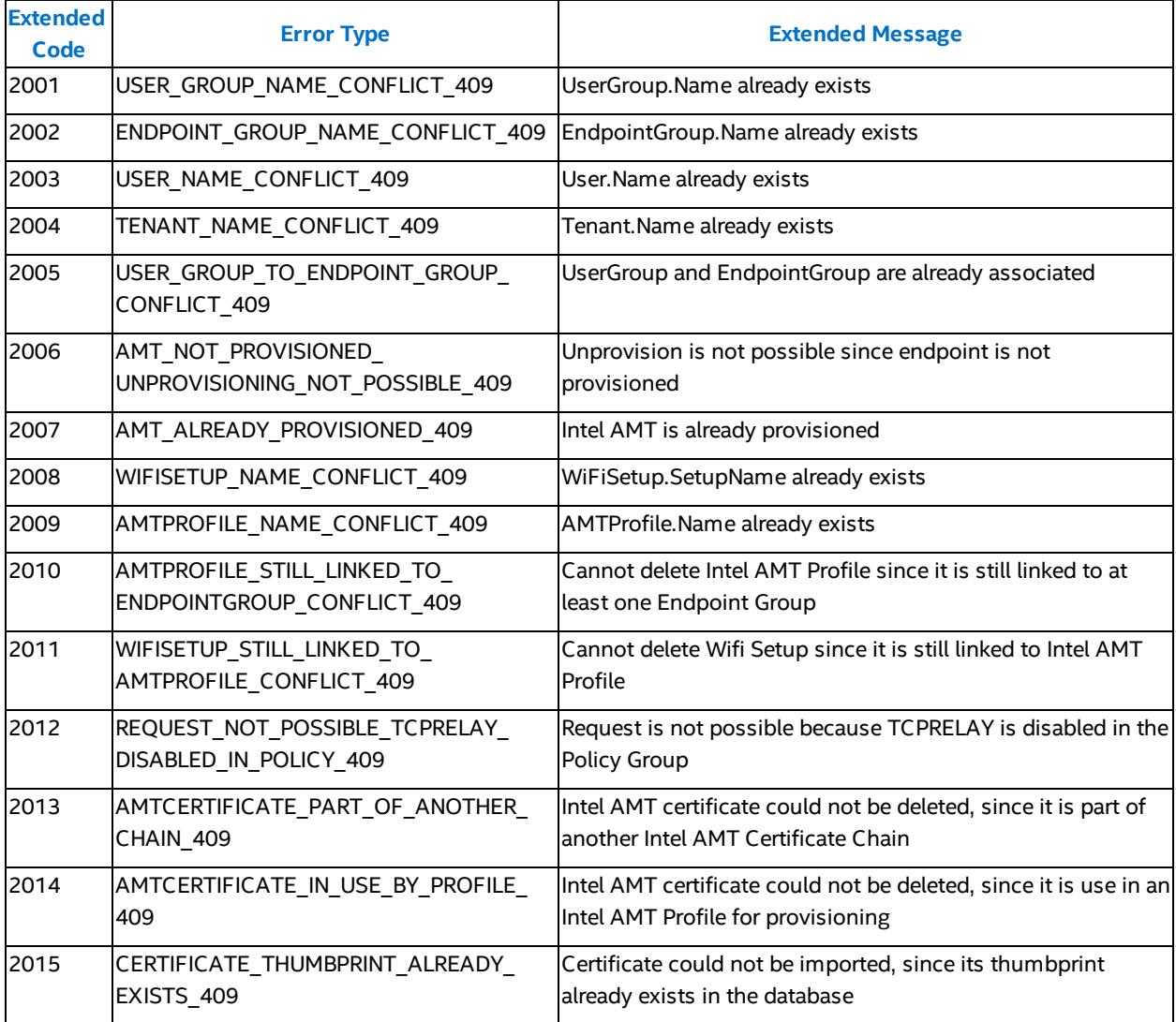

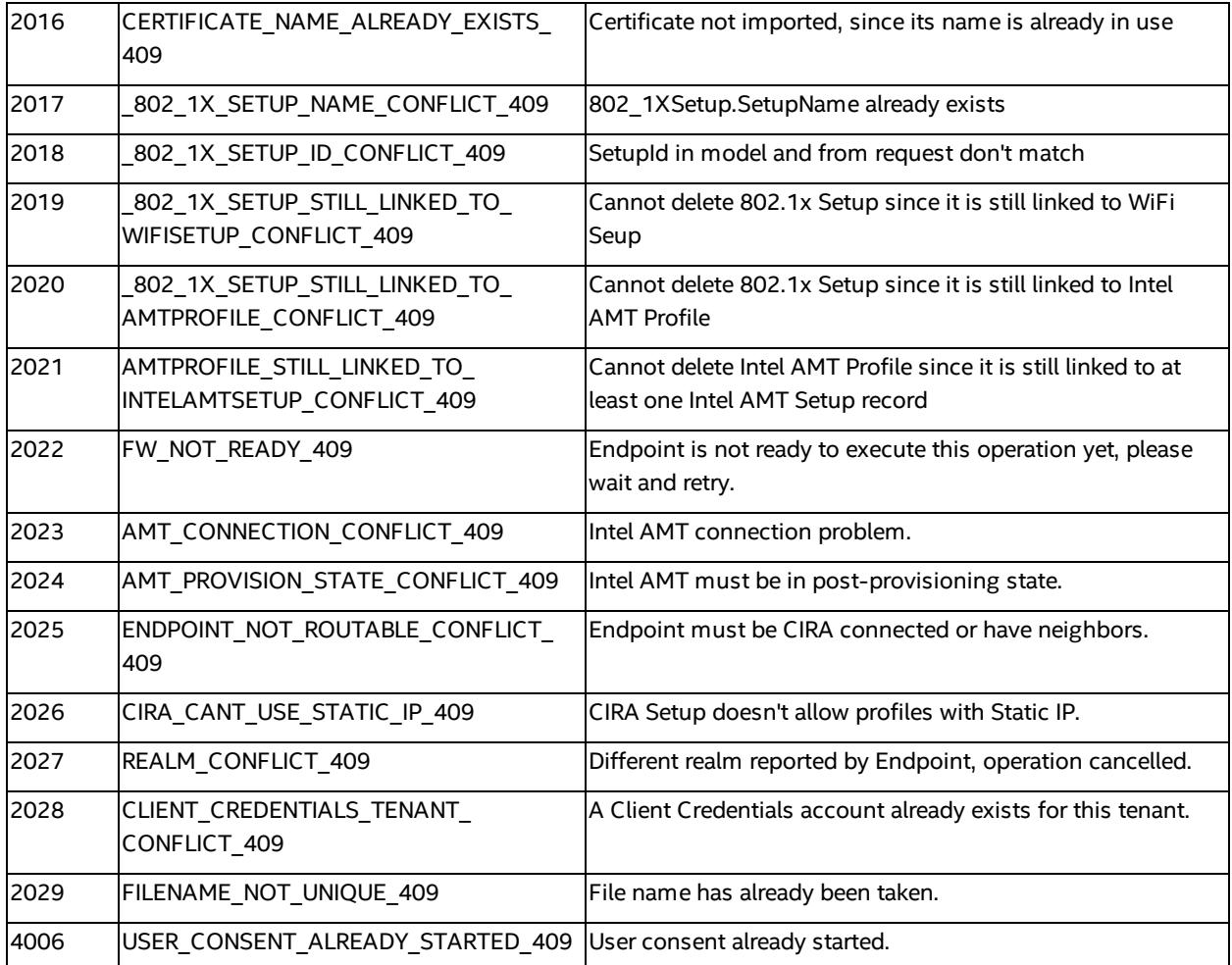

## <span id="page-14-0"></span>**4.7 415 Unsupported Media Type Errors**

The following is a table listing the Intel EMA API Extended Errors for error code 415.

**Table 7: 415 Intel® EMA API Extended Errors**

<span id="page-14-1"></span>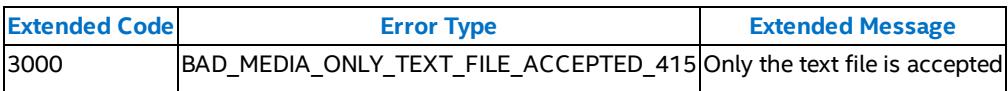

### **4.8 500 Internal Server Errors**

The following is a table listing the Intel EMA API Extended Errors for error code 500.

#### **Table 8: 500 Intel® EMA API Extended Errors**

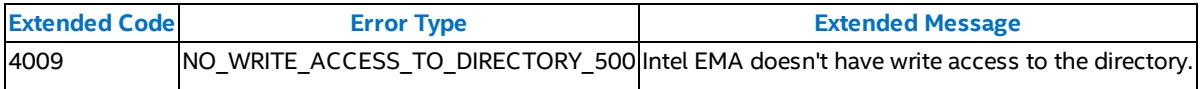